## **Инструкция по входу на платформу Moodle:**

1. Для доступа к электронной образовательной платформе необходимо перейти по ссылке [https://devlms.lengu.ru.](https://devlms.lengu.ru/) Обращаем Ваше внимание, что работа с платформой Moodle осуществляется на базе Яндекс браузера.

2. Перед Вами откроется окно для ввода логина и пароля, который Вам предоставит деканат.

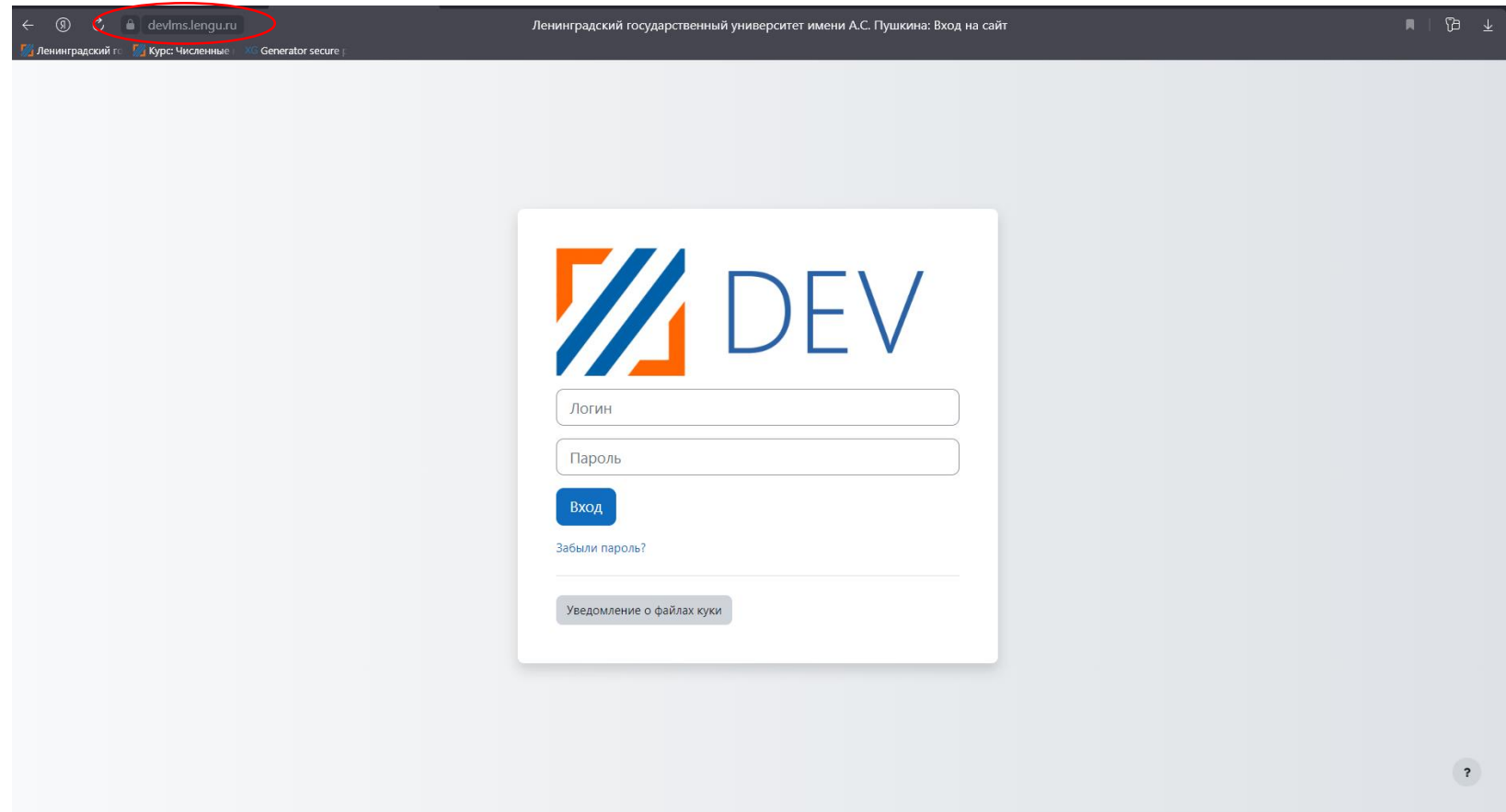

## 3. После аунтифекации Вам откроется окно, с доступными Вам курсами.

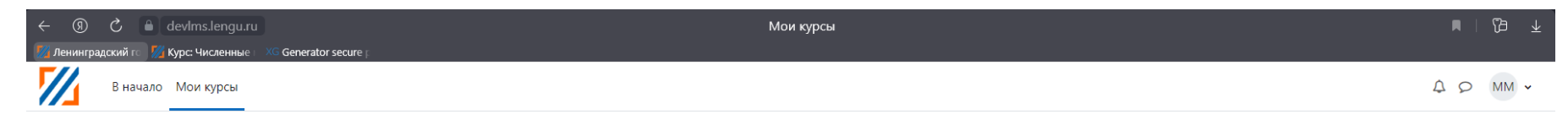

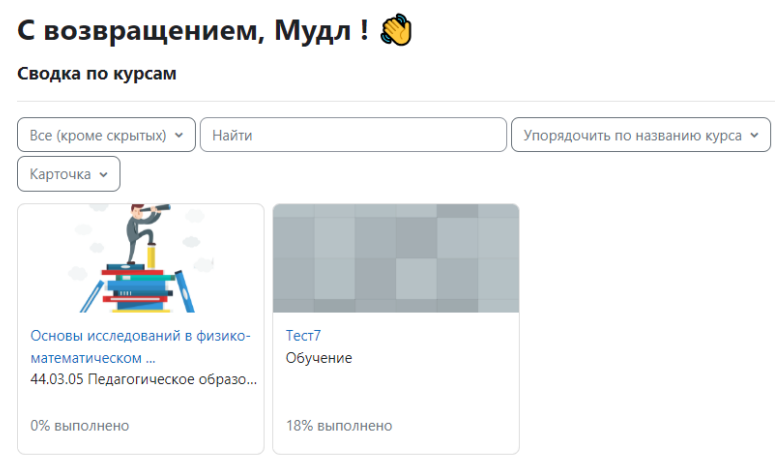

 $\overline{\mathbf{r}}$ 

4. Для того, чтобы посмотреть все курсы на сайте Вам необходимо перейти на вкладку «В начало».

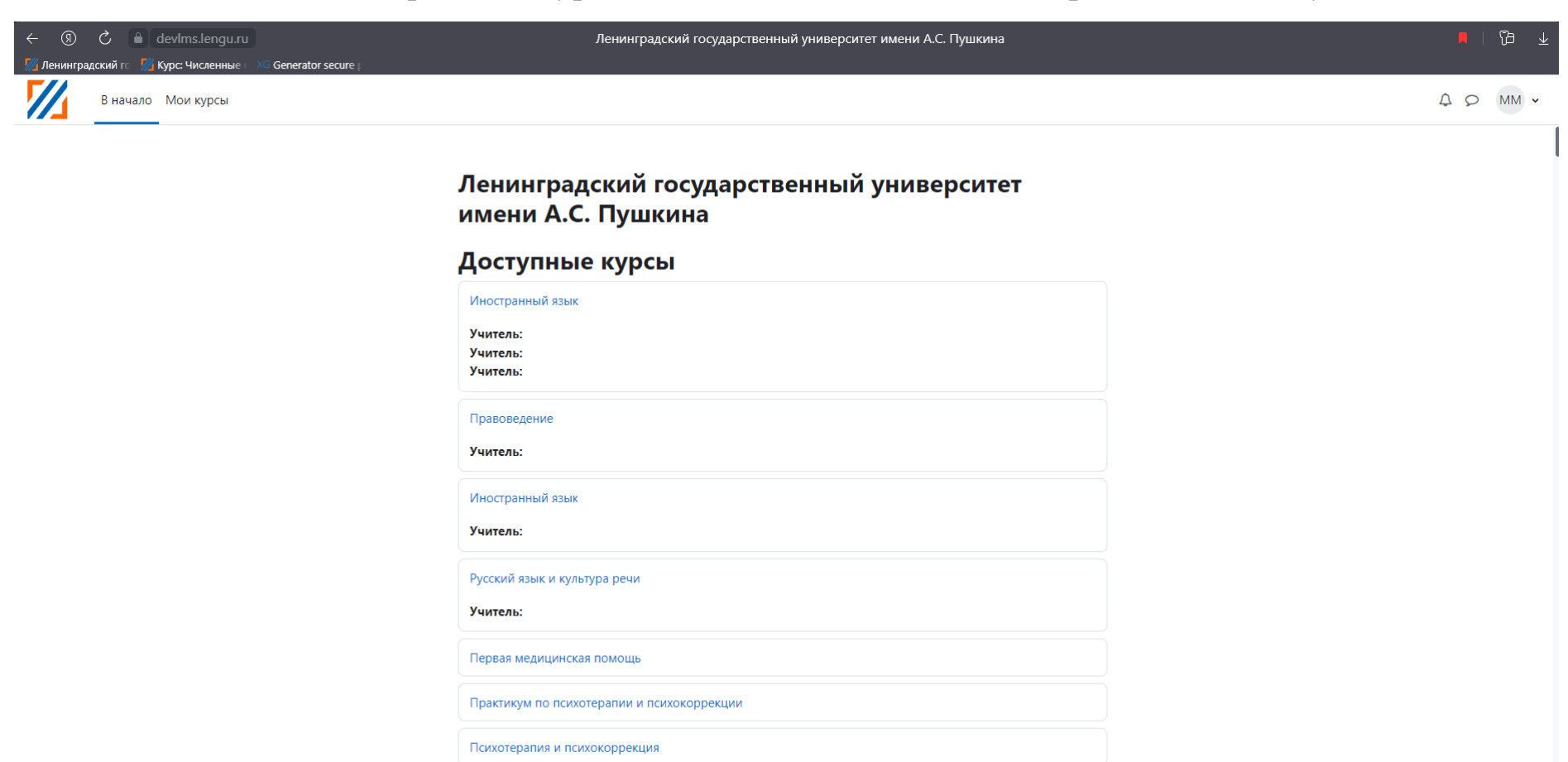

Психология здоровья (5 семестр)

Психология здоровья (4 семестр)

 $\overline{\mathbf{r}}$